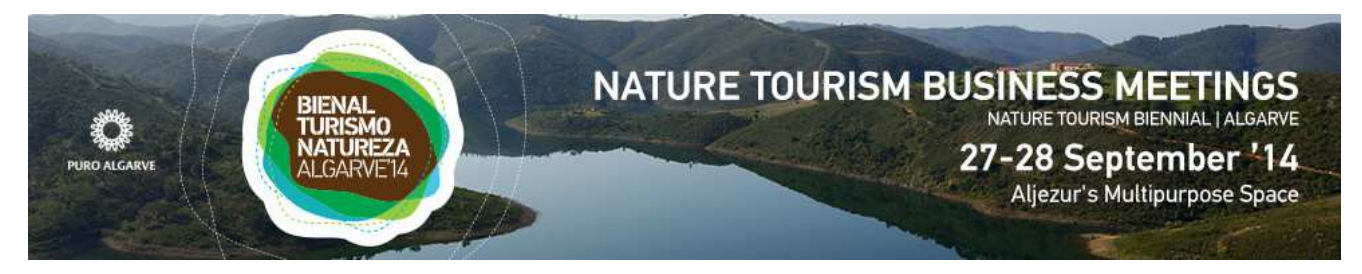

# **Guia de Participação no**

# **ENCONTRO EMPRESARIAL DE TURISMO DE NATUREZA**

*BTN - Bienal de Turismo de Natureza 2014* 

Aljezur, 27 e 28 de setembro de 2014

http://btn2014.talkb2b.net

## **INTRODUÇÃO**

A **Enterprise Europe Network** (EEN) é uma rede de aconselhamento e assistência a pequenas e médias empresas e outros agentes económicos em matérias de regulamentação, financiamento, inovação e internacionalização. A **CCDR Algarve** é o parceiro da rede para a região algarvia.

Uma das principais competências da EEN é apoiar a concretização de **parcerias internacionais** de índole comercial ou tecnológico ou para projetos de investigação & desenvolvimento. Para este efeito, a rede é bastante dinâmica na organização de **eventos de cooperação empresarial**, nomeadamente no decurso de feiras ou conferências internacionais (ver calendário de eventos em http://een.ec.europa.eu, na rubrica "Events").

Neste contexto, a CCDR Algarve organiza o **primeiro Encontro Empresarial da rede EEN na região** no âmbito da Bienal de Turismo de Natureza, com o apoio logístico das suas entidades organizadoras e em colaboração com a Região e a Associação de Turismo do Algarve.

### **O ENCONTRO EMPRESARIAL**

O designado **"BTN Nature Tourism Business Meetings"** decorre em **Aljezur**, no Espaço Multiusos municipal, nos dias **27 e 28 de setembro**, no âmbito da Bienal de Turismo de Natureza (www.btn.pt). Consiste fundamentalmente num fórum de reuniões bilaterais entre empresas e outros organismos nacionais e internacionais, previamente agendadas pela organização, com o objetivo de se discutirem propostas de cooperação e concretizarem acordos de parceria entre os participantes.

As empresas e organizações interessadas começam por se inscrever previamente na **plataforma eletrónica** da "BTN Business Meetings" (ver ponto seguinte) e, em função do tipo dos parceiros que pretendem encontrar, convidam outras empresas registadas ou são convidadas por estas, para se reunirem nos dias designados para o efeito!

Durante os dias do evento (ver programa) os técnicos da Enterprise Europe Network e dos restantes parceiros estarão presentes para apoiar os participantes na gestão dos seus contactos e reuniões.

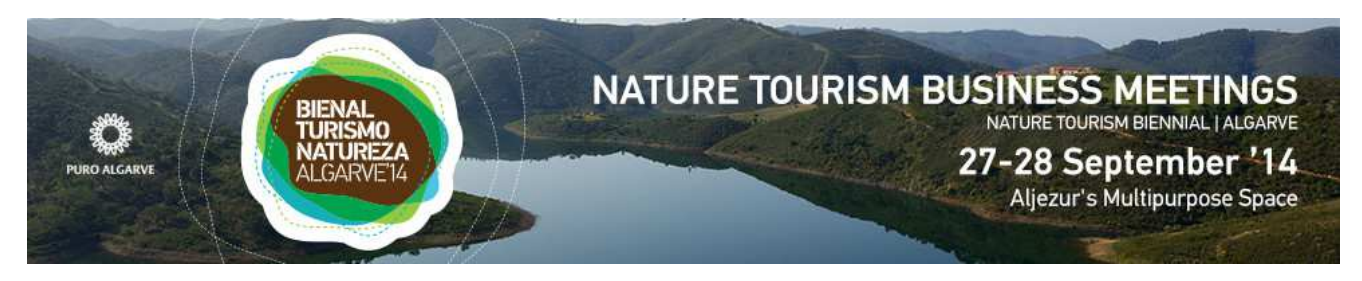

### **COMO FAZER O REGISTO NO EVENTO**

A plataforma eletrónica do "BTN Nature Tourism Business Meetings" está disponível no endereço **http://btn2014.talkb2b.net** e está ser promovida em todo o mundo por vários parceiros internacionais.

A inscrição na plataforma é iniciada ao clicar em "**Register**", no canto superior direito do ecrã de entrada. Abre-se então um primeiro formulário, bastante simples, onde se deve introduzir os dados da organização/empresa e da pessoa que a representa. Existem alguns campos obrigatórios (assinalados com \*), mas é importante completar o máximo de informação disponível, para facilitar os futuros contactos.

Algumas informações e recomendações relativas ao Registo:

- A indicação do **Website** da empresa é aconselhada, pois permite aos interessados recolher uma primeira impressão sobre a sua actividade e produtos/serviços. Tratando-se de um encontro internacional, convirá, caso seja possível, assegurar alguma informação do site em língua inglesa.
- O participante no evento deverá inscrever o seu cargo ("**Position**") na empresa/organização (CEO, manager, marketing director, etc) e ser relativamente fluente na **língua inglesa** (ou fazer-se acompanhar por pessoa que domine o inglês), pois as conversações irão decorrer nesta língua.
- No campo "**Description of the Organization's Activities**" deve descrever, **em inglês**, a sua actividade de forma concisa mas ao mesmo tempo clara, objetiva e completa, sugerindo-se o máximo de 5 ou 6 parágrafos. Informações como o seu ramo de actividade principal (e os secundários com relevância), os principais produtos e serviços, o seu posicionamento no mercado nacional e internacional, projetos no futuro próximo e outras informações pertinentes. Não deve incluir informação do tipo promocional ou subjetivo (por exemplo não indicar que "produzem o melhor presunto do mundo", mas que é "presunto com qualidade certificada e com indicação geográfica protegida"…). Também não deve já indicar aqui o tipo de cooperação pretendido nem que parceiros procura, pois isso será descrito no "Cooperation Profile"!
- Também deve indicar qual o "**Support Office**", ou seja, qual o parceiro da Enterprise Europe Network que lhe irá dar apoio na revisão da informação de registo e do perfil de cooperação, na gestão dos contactos e das reuniões na plataforma, durante e após o evento, etc. Se for uma empresa ou organização algarvia aconselhamos que seleccione "PT-CCDR Algarve"! A **Password** que colocar nesta fase é a palavra-chave que lhe permite entrar futuramente na sua conta da Plataforma e gerir a sua informação e contactos!

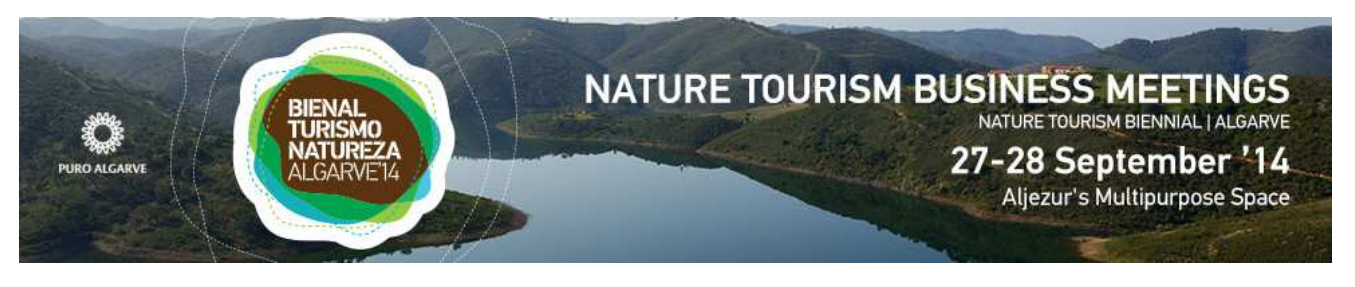

- Em "**Participant Photo**", caso queira, pode inserir a **foto pessoal** do participante, que facilitará o networking e os encontros durante o evento!
- Do lado direito do ecrã, quando clicar em "**We want to participate at B2B matchmaking sessions**", abre-se um conjunto de opções, que correspondem aos períodos em que decorrem as reuniões bilaterais. Cada participante irá seleccionar os períodos em que estará disponível (manhã e/ou tarde) para participar nas reuniões. Tendo em consideração o tempo disponível e o facto de cada reunião durar no máximo 20 minutos, pode conseguir agendar até o máximo de 31 reuniões formais (com horários definidos e em mesas numeradas), mas é natural que outras aconteçam durante momentos livres do evento.

### **PREENCHER O PERFIL DE COOPERAÇÃO**

No decurso do registo tem acesso a um formulário designado "**Cooperation Profile**", onde irá descrever que tipo de parceria e de parceiros pretende encontrar nos "Business Meetings" de 27 e 28 de setembro.

É muito importante elaborar um perfil de cooperação com qualidade e informação bem estruturada e objetiva, pois terá assim probabilidade de obter mais pedidos de reunião e dos encontros serem mais direccionados para os objetivos da sua participação, ou seja, obter contactos mais interessantes!

Tem a possibilidade de **adicionar mais Perfis de Cooperação** se por acaso tiver mais do que uma proposta de parceria a discutir com parceiros, perfeitamente diferenciadas umas das outras (ex. quer encontrar um novo fornecedor de equipamento turísticos mas também pretende conhecer parceiros para o desenvolvimento de um novo modelo de negócio). Mas atenção: a um registo corresponde apenas uma agenda de reuniões; se quiser realizar reuniões simultâneas e duplicar o número de reuniões, deverá fazer dois registos com dois participantes diferentes.

#### Sugestões sobre o preenchimento do Perfil de Cooperação:

- Relativamente ao "**tipo de perfil**", na cooperação comercial e tecnológica as orientações para se escolher entre "Offer" e "Request" são claras: a opção "Offer" é quando se quer vender um produto, serviço ou tecnologia (vai-se receber dinheiro do parceiro); a opção "Request" é, ao contrário, quando se procura algo e em que se vai pagar por determinado produto ou serviço ou tecnologia ao parceiro. Na cooperação em termos de I&D será mais frequente optar-se por "Idea" ou "Offer/Request".
- O **Título** do perfil deve ser curto e definir muito bem o pedido/oferta de cooperação; como exemplo "Guesthouse located in a surf resort is looking for European tour operators" ou "Tourist organisation interested in buying IT mobile applications". Muitas vezes é apenas pelo título que um determinado perfil é escolhido ou rejeitado!

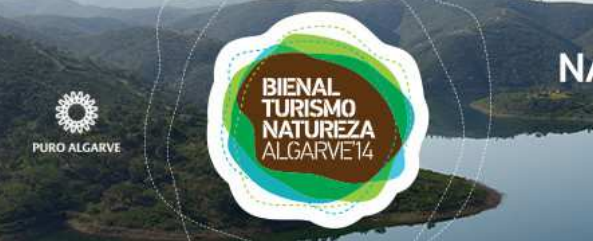

# **NATURE TOURISM BUSINESS MEETINGS**

NATURE TOURISM BIENNIAL | ALGARVE 27-28 September '14 Aljezur's Multipurpose Space

- A **Descrição** do perfil de cooperação determina a qualidade e pertinência das reuniões a agendar no evento. Tópicos de apoio à redação do texto: Introdução; Aspetos inovadores e eventuais vantagens; Cooperação pretendida; Especificações técnicas e estado de desenvolvimento (mais para pedidos de cooperação tecnológica e de investigação); Segmentos/Nichos de mercado que pretende atingir; Tipo e competências dos parceiros pretendidos. O que nos parece essencial é que a organização descreva, de forma clara e direta, qual a sua **estratégia** de internacionalização (referir se já trabalham com parceiros internacionais), quais os **produtos/serviços/tecnologias** que pretende comprar ou vender, indicando a sua diferenciação ou inovação, com que **mercados ou países** pretende cooperar e que **tipo de parceiros** necessita para apoiar esse processo. De qualquer forma, o perfil não deve ser demasiado fechado, para não ser automaticamente rejeitado por propostas interessantes!
- Finalmente, quanto ao **Tipo de Cooperação**, é possível seleccionar vários tipos, mas a seleção deve ser coerente com o tipo de perfil escolhido e as propostas de cooperação colocadas na Descrição (por exemplo, se for apenas um pedido de distribuidores comerciais não deve seleccionar "research co-operation").

Na gestão do seu Perfil pode e deve adicionar o **logótipo** da sua organização/empresa, para proporcionar um estilo mais profissional ao mesmo!

#### **E DEPOIS DO REGISTO EFETUADO?**

O passo seguinte será o **Agendamento de Reuniões,** em período a definir pela organização e a comunicar por email (actualmente previsto de 8 a 22 de Setembro). Ainda antes, ou durante, este período, a plataforma contem um **sistema de troca de mensagens** entre os participantes, que pode servir para conhecer os mesmos e preparar melhor as reuniões.

O processo de **marcação de reuniões** não é automático, ou seja, cada participante deve pesquisar e analisar os perfis da plataforma e endereçar convite às empresas que lhe interessarem. O inverso também pode acontecer, isto é, ser-se convidado por outras empresas registadas.

Porém, as reuniões só se tornam efetivas se os convidados aceitarem as mesmas, procedimento que é realizado na plataforma. Findo o período de envio, aceitação ou rejeição de convites, a plataforma remete automaticamente uma agenda personalizada de reuniões a cada participante.

Note que, eventualmente, **nem todas as reuniões pretendidas serão aceites**, não só por rejeição como por falta de espaço na agenda do parceiro! Neste caso solicite a marcação prévia de um encontro informal, utilizando os contactos do parceiro (telefone ou email) constantes na plataforma.

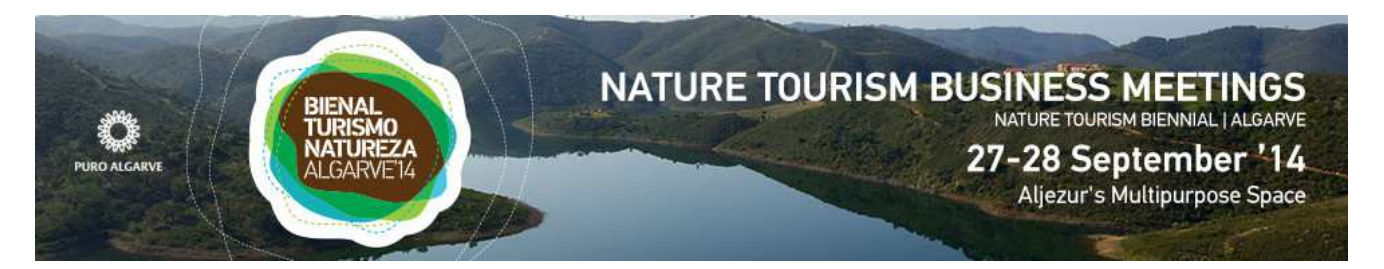

**IMPORTANTE**: as empresas com reuniões agendadas e que, por motivo de força maior, não possam comparecer, devem obrigatoriamente cancelar as reuniões agendadas e comunicar esse facto à Enterprise Europe Network.

## **DURANTE E APÓS O EVENTO**

O participante no Encontro Empresarial deve comparecer no local do evento e fazer o **registo junto do secretariado**, antes do seu período de reuniões bilaterais. Na altura ser-lhe-á entregue a versão final da sua agenda de reuniões.

Cada participante deve ser **pontual e respeitar os horários** das suas reuniões, para não comprometer a realização das reuniões posteriores. Qualquer situação anómala deve ser comunicada à organização!

**Após a realização do evento**, cada participante deve dar seguimento aos contactos de negócio estabelecidos, dando conhecimento ao membro da Enterprise Europe Network que o apoiou, nomeadamente a concretização de um acordo de parceria.

A Enterprise Europe Network presta **outros serviços especializados de apoio à internacionalização**, nomeadamente a inserção do perfil de cooperação e a pesquisa de potenciais parceiros na base de dados europeia "Partnering Opportunities Database" (POD), disponível em **http://een.ec.europa.eu.** Para o efeito contacte o parceiro EEN da sua região!

## **CONTACTOS**

Enterprise Europe Network / CCDR Algarve

Faro (Portugal)

Paulo Bota / Graça Pires

Tel. (+351) 289 895 270

btn2014@ccdr-alg.pt